## **当マニュアルは、京都府電気工事工業協同組合様の組合員様向けの簡易システムマニュアルです。**

#### **■はじめに**

**当「エレちゃんねる」システムは、組合員様向けの情報連携を促進するためのものです。 行事・会議の日程調整や出欠確認、出欠回答などができます。 まずはログインして、出欠回答ができるようにしておきましょう。 それ以外の機能については、おいおい慣れていって頂けますと幸いです。**

**■最初に、下記の確認・設定をしましょう!**

**①個人設定の確認 :メール・スマホでの通知設定を確認しましょう。**

**②公開情報変更 :組合員内、組合以外、一般消費者宛に対し、自社のどの情報を公開/非公開するかを登録しましょう。**

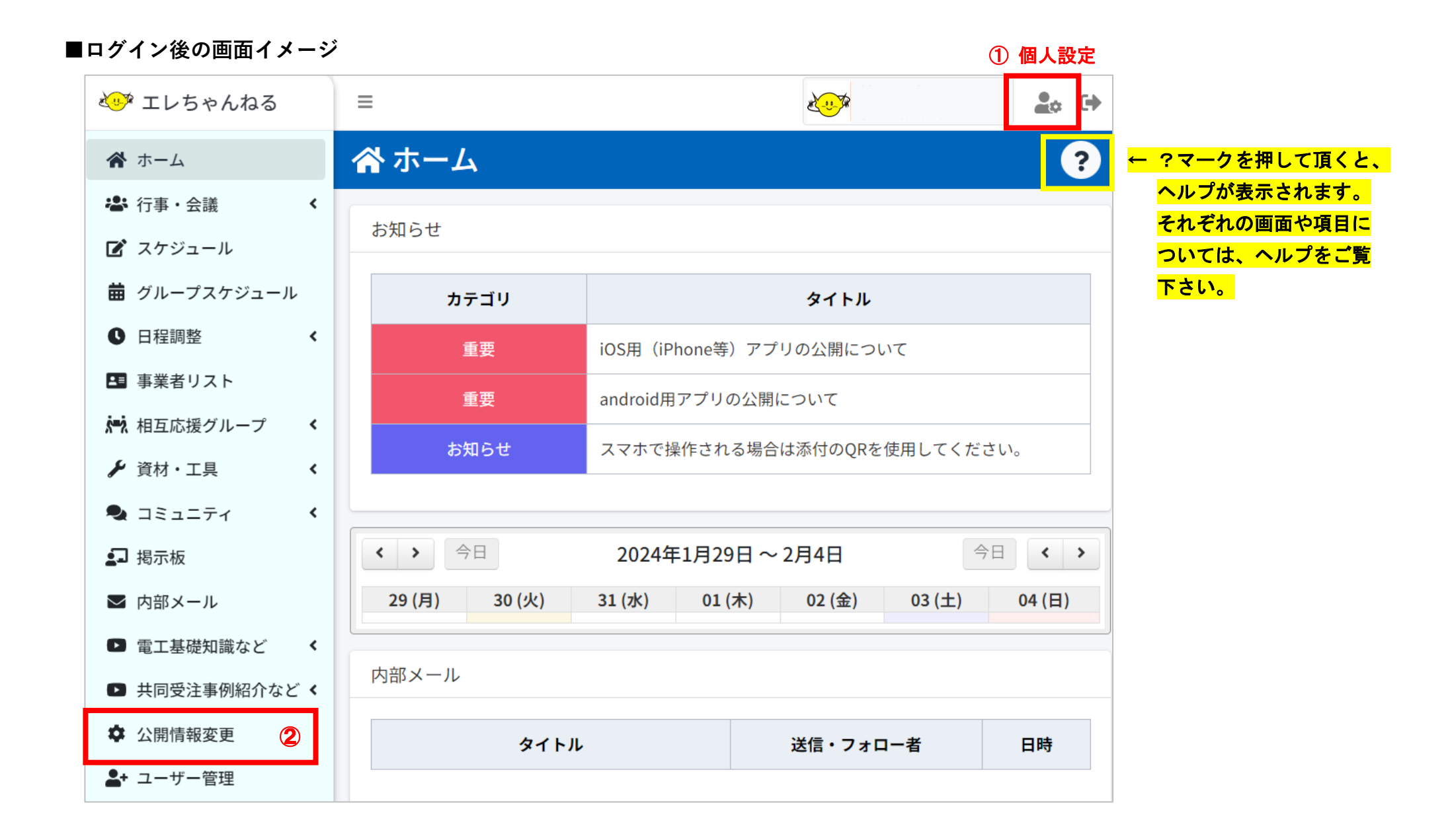

## **■①個人設定**

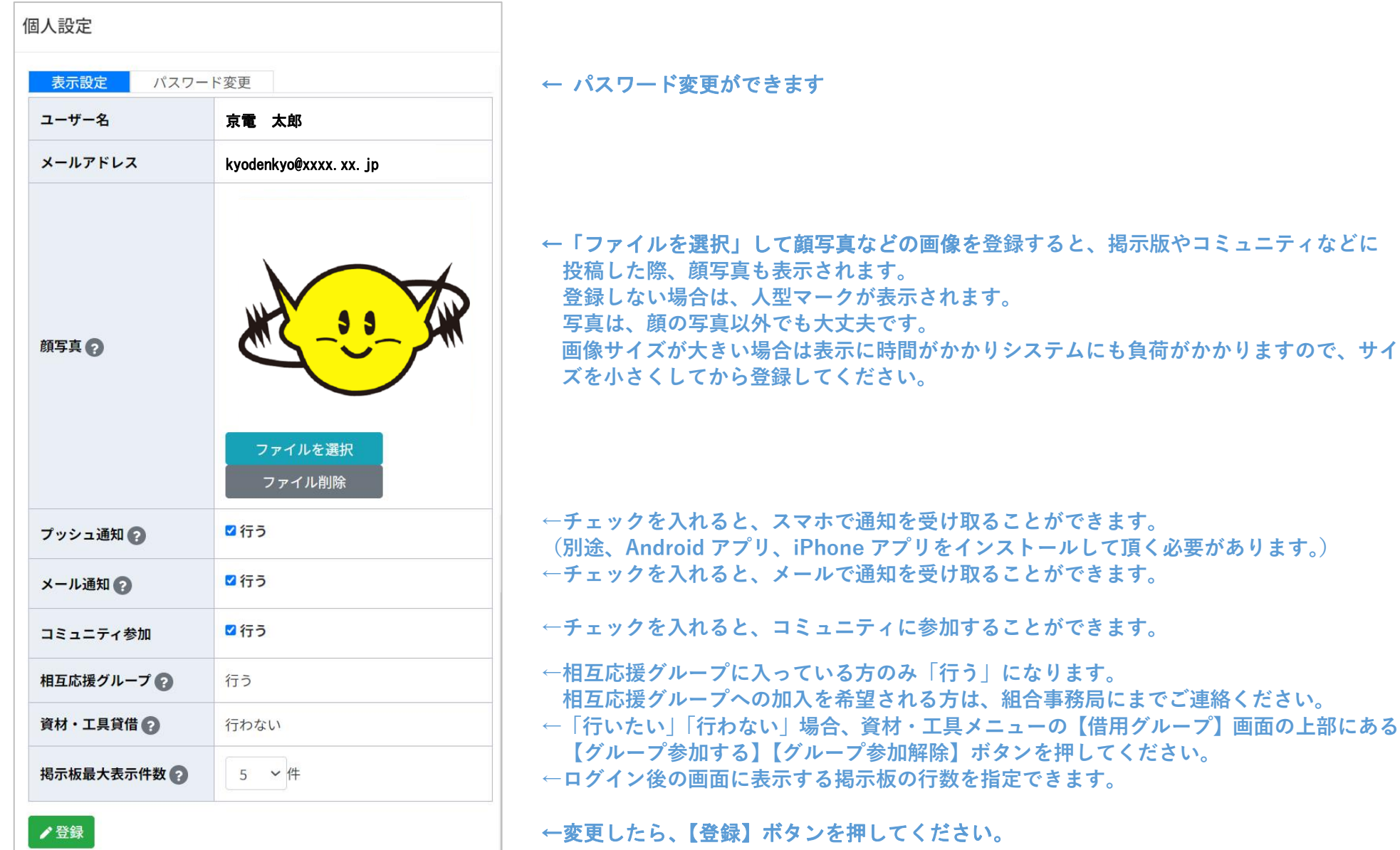

#### **■②個人設定**

谷 ホーム

· 行事·会議

【 スケジュール

← 日程調整

**▶** 資材・工具

● コミュニティ

▽ 内部メール

☆ 公開情報変更

▲+ ユーザー管理

5 掲示板

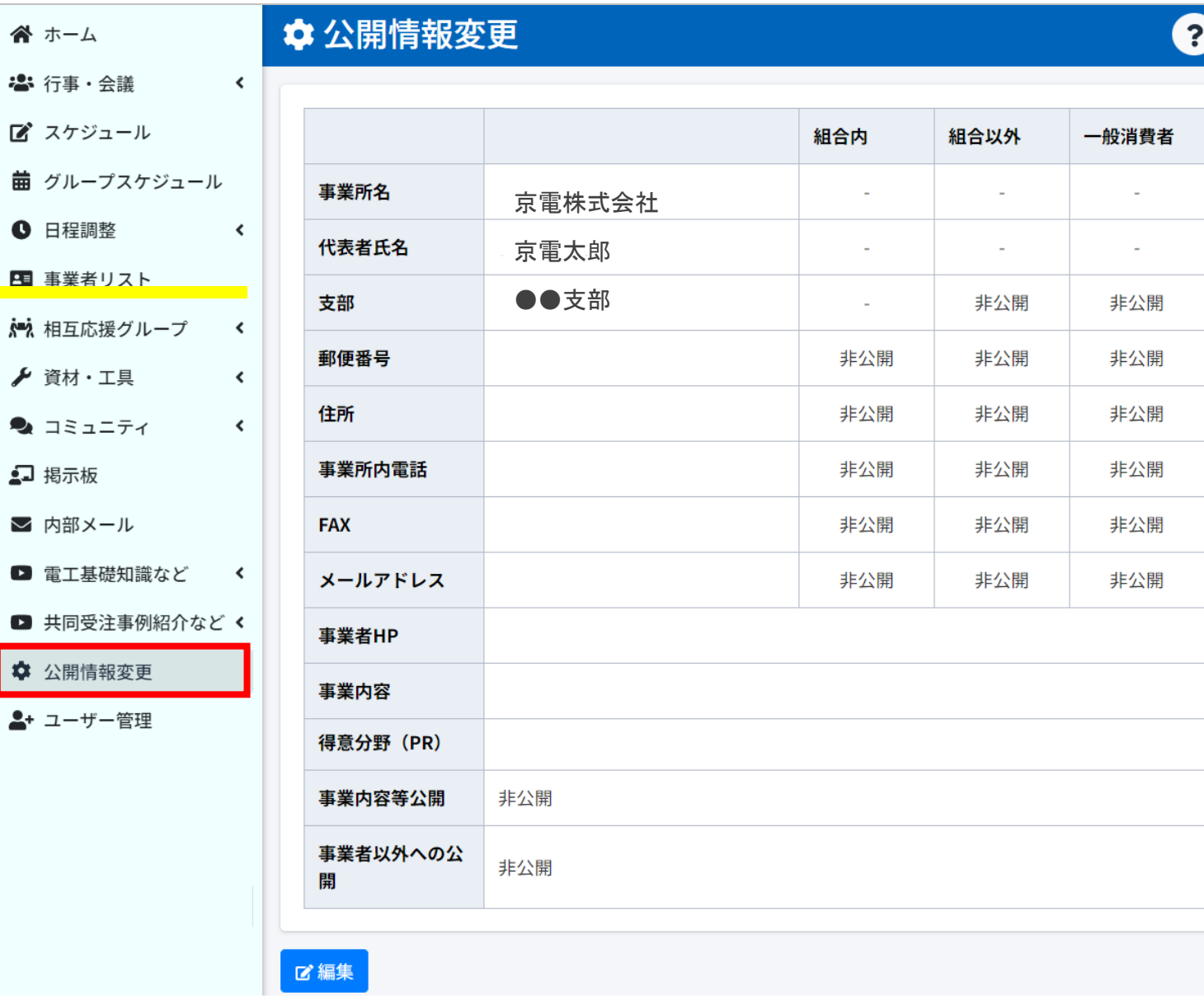

組合員内、組合以外、一般消 費者宛に対し、自社のどの情 報を公開/非公開するかを 登録できます。

# 組合内

 事業者リストにて公開され ます。(黄色のメニュー)

組合以外

 非組合員向け URL の事業者 リストにて公開されます。

一般消費者 一般の方向け URL の事業者 リストにて公開されます。

←変更したい場合は、【編集】 ボタンを押してください。 チェック変更後、【登録】ボタ ンを押してください。

### **■その他の画面**

谷 ホーム

5 掲示板

☆ 公開情報変更

▲+ ユーザー管理

#### ベッ エレちゃんねる

←ログイン後の画面に戻ります。

※ 行事・会議  $\left\langle \right\rangle$ ←行事・会議の登録、出欠回答ができます。メール・スマホで通知された URL をクリックして回答することもできます。 【 スケジュール ←ご自身の行事・会議などのスケジュールを確認・登録できます。

- 繭 グループスケジュール ←グループごとに所属する方の行事・会議などのスケジュールを確認できます。
- 1 日程調整  $\left\langle \right\rangle$ ←日程調整の登録、回答ができます。メール・スマホで通知された URL をクリックして回答することもできます。
- 四 事業者リスト ←組合員の一覧を確認できます。
- √■? 相互応援グループ ←相互応援に加入している方のみご利用頂けます。ご加入希望の方は、事務局にまでご連絡下さい。  $\sim$
- ←資材・工具の貸し借りが可能です。 ✔ 資材・工具  $\left\langle \right\rangle$
- ←個人設定で「コミュニティ参加」に「参加する」とチェックされると、チャットグループの作成、投稿ができます。  $\bullet$  コミュニティ  $\left\langle \right\rangle$ 
	- ←全組合員に案内したいお知らせ(掲示板)を確認・登録できます。
- ←組合員同士でメールできます。 ご 内部メール
- ←電気基礎知識に関するコメント・動画を確認・登録できます。 ▶ 雷工基礎知識など  $\sim$   $\sim$   $\sim$
- ←共同受注事例紹介などに関するコメント・動画を確認・登録できます。 ■ 共同受注事例紹介など く
	- ←組合員内、組合以外、一般消費者宛に対し、自社のどの情報を公開/非公開するかを登録できます。
	- ←自社で、代表者以外に当システムを使う方・行事・会議などのお知らせを受け取りたい方を登録します。